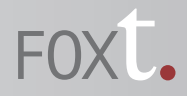

# <span id="page-0-0"></span>**BoKS Reporting Manager 6.7 Release Notes**

This document contains information about the BoKS Reporting Manager 6.7 product release from Fox Technologies. It includes the following sections:

- **•** [Revision History](#page-0-1)
- **•** [Supported Platforms](#page-1-2)
- **•** [What's New](#page-1-0)
	- **–** [Support For Newer BoKS Manager Versions And Features](#page-1-1)
	- **–** [New Programs Added](#page-2-3)
	- **–** [Encrypted Database Password](#page-2-4)
- **•** [What's Changed](#page-2-0)
	- **–** [BoksConnectionRetryPeriodInMinutes Property](#page-2-5)
	- **–** [WsURL Property](#page-2-1)
	- **–** [New Extra Port](#page-2-2)
- **•** [Fixed Issues](#page-3-0)
	- **–** [Fixed Issues on All Platforms](#page-3-1)
- **•** [Known Issues](#page-5-0)
- **•** [Getting Support And Service](#page-7-0)

## <span id="page-0-1"></span>**Revision History**

Revision: 3

Date of this revision: 08/21/2015

Revision history:

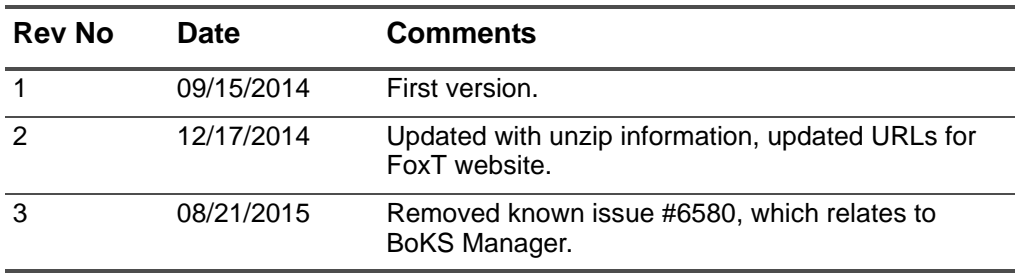

[Go to top](#page-0-0)

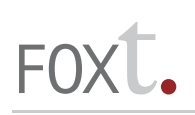

## <span id="page-1-2"></span>**Supported Platforms**

**Important:** In order to extract files from the BoKS Reporting Manager **.war** file, the **unzip** utility is required on the host where you are installing the Reporting Manager.

BoKS Reporting Manager 6.7 is supported on the following platforms:

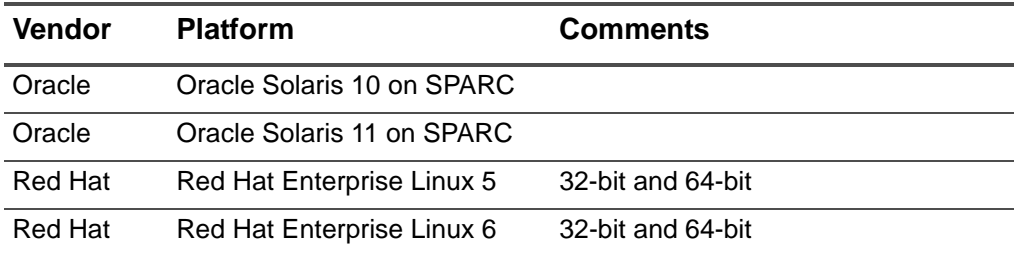

The following database versions are supported for the BoKS Reporting Database:

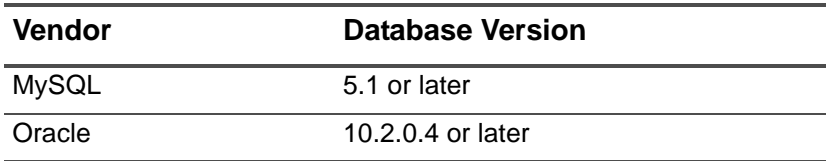

The following BoKS Manager versions are supported for BoKS Reporting Manager 6.7.

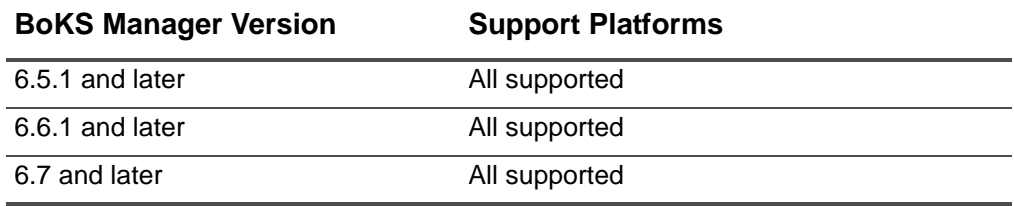

[Go to top](#page-0-0)

## <span id="page-1-0"></span>**What's New**

FoxT Reporting Manager 6.7 features the following improvements:

### <span id="page-1-1"></span>**Support For Newer BoKS Manager Versions And Features**

BoKS Reporting Manager 6.7 includes the following updates to support domains running newer versions of BoKS Manager:

**•** Supports operation with FoxT BoKS Manager 6.7.

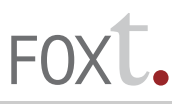

**•** Supports renaming of users, hosts, User Classes and Host Groups (a function introduced in BoKS Manager 6.6.2).

### <span id="page-2-3"></span>**New Programs Added**

The following new programs are added:

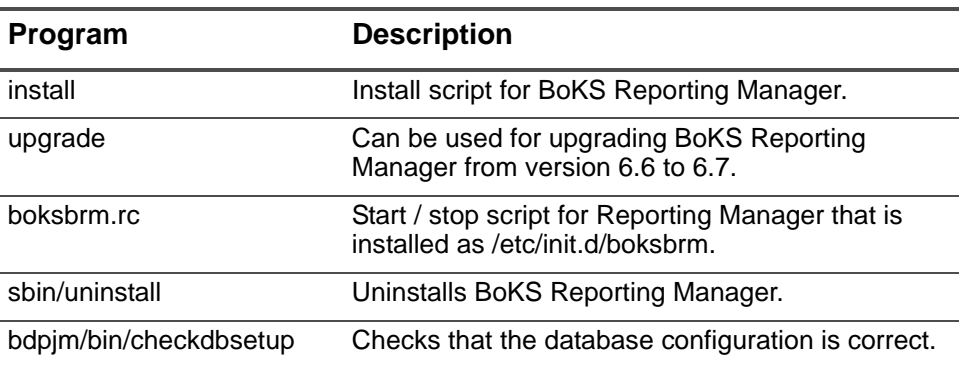

### <span id="page-2-4"></span>**Encrypted Database Password**

The password for the report database is now encrypted in a new file **bdpjm/config/db.properties**. See also the fixed issue [#7156, TFS130516-014219.](#page-3-2)

[Go to top](#page-0-0)

## <span id="page-2-0"></span>**What's Changed**

Changed features in this release.

#### <span id="page-2-5"></span>**BoksConnectionRetryPeriodInMinutes Property**

A new property has been added to the **boksbrm.properties** file, named BoksConnectionRetryPeriodInMinutes.

This property specifies the retry connection period in minutes for how long the Reporting Manager will retry to connect to BoKS before it gives up and set the domain out of synch.

The default setting for this property is 60 minutes.

#### <span id="page-2-1"></span>**WsURL Property**

A new property has been added to the **boksbrm.properties** file, named WsUrl

This property specifies the URL that is used by the scripts to contact the server.

#### <span id="page-2-2"></span>**New Extra Port**

New extra port 4445 is opened by the Reporting Manager server. The port is specified in the WsUrl property and can be changed if needed.

The default setting for this property is 4445.

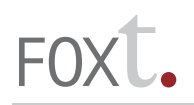

[Go to top](#page-0-0)

## <span id="page-3-0"></span>**Fixed Issues**

Issues that have been fixed in this release.

## <span id="page-3-1"></span>**Fixed Issues on All Platforms**

## **#7333, TFS120411-013384**

#### OUT-OF-SYNCH WHEN CHANGING HOSTGROUP FOR A USER

An exception was triggered in Live Feed when the Host Group of a user was changed. This led to that the domain becoming out of sync.

## **#7332, TFS110617-012725**

#### RETRY TO CONNECT WHEN BOKS IS DOWN

In earlier versions, the reporting domain went out of sync as soon as the BoKS Master/Replica could not be contacted.

In BoKS Reporting Manager 6.7, a retry functionality is implemented that keeps retrying to connect until a timeout period is exceeded.

## **#7331, TFS120917-013794**

#### UNABLE TO SEE AND SELECT ALL ITEMS IN A DROP DOWN INPUT FIELD

When the number of items exceeds 1400 in the database, items above 1400 are not shown in the drop down list when running a report. They are not selectable even when applying a search filter. This makes it impossible to run the report for certain objects (for example hosts or users) that exceed 1400 in the list.

## **# 7198, TFS131009-014481**

### FRM STOPS RESPONDING DUE TO EXCESSIVELY LONG AUDIT LOG MESSAGES

Very long messages from the BoKS audit log were not handled correctly by FRM, causing the AU data feed to stop responding.

## <span id="page-3-2"></span>**#7156, TFS130516-014219**

DATABASE ACCOUNT PASSWORD IS STORED IN CLEAR TEXT

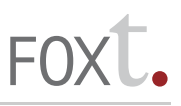

The BoKS Reporting Manager database connection account information is stored in clear text in the **datasource.xml** file.

This issue is now fixed, however note that the file

**/opt/boksbrm/brm/reportengine/config/ReportEngine.dat** still contains the database connection account information in clear text, and this file must be removed manually. For more information see the Administration Guide.

#### **#7154**

#### TABLE SEQUENCE NUMBERS NOT IMPORTED IN ONDEMAND

The sequence numbers and the timestamps are not imported in ondemand for the following tables:

- \* XROLE
- \* OSROLE
- \* USERXROLE2HHG
- \* PROFILEXROLE2HHG

#### **#7150, TFS131009-014481**

#### AUDIT SYNC FAILS TO READ LOG WITH EMPTY USERNAME

Reporting on audit log entries failed where entries featured an empty username. For such entries, the empty username is now replaced with a dash character ("-").

#### **# 866**

#### AUDIT DATABASE MAY BE INCONSISTENT AFTER SHUTDOWN

If the Report server is shut down or the machine crashes for any reason during the initial on-demand update of audit data from BoKS Manager, the BoKS Report database could be left in an inconsistent state, and some log entries may be inserted again the next time an update of audit data is performed.

This issue has been fixed with the introduction of 2 new parameters in the **boksbrm.properties** file, which are set by default to both be 10000. The 2 parameters are:

- **•** AUBatchSize: Number of log rows that is read from BoKS in each batch file.
- **•** CommitInterval: Number of logs rows in each database transaction. Setting the CommitInterval equal to AUBatchSize means that each batch of log rows will be committed in one atomic transaction. This prevents the risk for the database to become in an inconsistent state if one batch should fail.

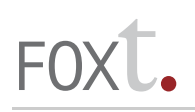

## **# 792**

'SUCCESSFUL SUEXEC' LOG ENTRIES NOT WRAPPED CORRECTLY IN FIREFOX

When viewing html output of audit log reports that include successful suexec log entries in a Firefox 3 browser on a RedHat 5 client, the default browser viewing settings cause the log message text to wrap around.

## <span id="page-5-0"></span>**Known Issues**

Issues identified in this release, with workarounds where appropriate.

### **#7494**

INTERNET EXPLORER 10 & 11 COMPATIBILITY MODE MUST BE ENABLED

In order to use the BoKS Reporting Manager web administration interface with Internet Explorer 10 and 11, you must enable Compatibility View in the browser. For details on how to enable this view in your browser, see the description at the Microsoft support website.

## **#7234, TFS140318-014686**

AC ondemand JOB CANNOT START WHILE THE AU JOB IS RUNNING (ORACLE)

If a AC ondemand job is started while an AU job has not finished, the AC job waits for a lock on the database to be release to be able to update the DOMAIN table. After a while a timeout is issued and the job fails. Solve this by waiting until the AU job has finished before starting the AC ondemand job.

## **#6580, TFS120606-013543**

#### USERS IMPORTED WITH WRONG UID / GID

This issue occurs if you are importing users from a host running a 64-bit Linux Operating System and you select either the option to import from the "NIS passwd map" or "NIS maps and /etc/passwd file", (which use the read passwd argument to boks\_clntd). For users with a uid or gid greater than 32767, this uid/gid is interpreted as a negative number, meaning the wrong uid/gid is written to /etc/passwd and/or /etc/group on the host or Host Group you are importing to.

## **# 5299**

#### FILES CREATED IN /tmp

The ReportEngine may sometimes produce a number of zero length prn\* files in the /tmp directory, and these are not automatically removed. These files may be safely removed manually.

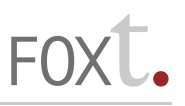

#### **# 4795**

#### CANNOT CLOSE LOCALE / TZ POPUPS

In certain browser versions, when you open the "Set Locale" or "Set Time Zone" popups using the icons in the top bar, you cannot close the popup by clicking OK, but only by clicking the cross button at the top right of the popup.

#### **# 4603**

REPORT "BRM Domain Status" SHOWS WRONG DATE FOR LAST UPDATE

The BRM Domain Status report may show the incorrect date for the last update. The correct date can be found by running the "bjdpm domainstatus" command. As this issue only occurs in environments running certain Oracle driver versions, ensure you are running the latest Oracle driver version to avoid this issue.

### **# 1098**

#### DOMAIN STATUS STUCK AT PENDING\_UPDATE\_LF

If the domain live feed update for any reason becomes stuck at the status PENDING\_UPDATE\_LF, the Report Server must be manually restarted so the status changes to OUT\_OF\_SYNCH. Then, an on-demand update of data must be performed in order to synchronize the data, after which live feed updates should work as normal.

#### **# 946**

#### HIBERNATE EXCEPTION: ROW UPDATED OR DELETED BY ANOTHER TRANSACTION

If you change the interval time for live feed updates, then change the interval back again, the following exception may appear in the log: "org.hibernate.StaleObjectStateException: Row was updated or deleted by another transaction (or unsaved-value mapping was incorrect)". However, after this exception occurs, BoKS Reporting Manager automatically attempts a new live feed update, which is normally unaffected by this exception.

#### **# 896**

BoKS Manager HOTFIX MUST BE INSTALLED BEFORE BDCM

The hotfix must be installed on the BoKS Master before the BDCM is installed. If the hotfix is installed afterwards, or is uninstalled while the BDCM is installed, live feed of access control data will not work correctly.

**Note:** This issue is only relevant for domains running BoKS Manager 6.5.3, where the hotfix is required.

WORKAROUND: Uninstall the BDCM, install the hotfix and re-install the BDCM.

## **# 694**

DESELECTING ALL LOG TYPE OR SEVERITY CAUSES SQL SYNTAX ERROR

When you are running an Audit Log report, and do not select any Log Type or Severity in the Parameters page, the report does not run, instead returning an sql syntax error.

## <span id="page-7-0"></span>**Getting Support And Service**

If you have a question about a specific item in this document, refer to the case number or title listed at the start of the item when you place your technical support call. For information on our company and products, plus links to sales and support, please see our website:

- **•** http://www.foxt.com
- © 2015 Fox Technologies Inc. All rights reserved